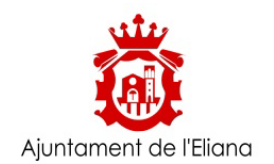

## **INFORMACIÓN AUTOLIQUIDACIONES**

Para la tramitación de las Autoliquidaciones, deberán seguirse los siguientes pasos:

## **PASO 1.- Obtención de la autoliquidación:**

Puede obtenerla directamente a través de la sede electrónica, o bien solicitando el borrador:

- **Por sede electrónica:** Para obtener la autoliquidación ha de acceder a la plataforma municipal para la elaboración de autoliquidaciones que se encuentra en el siguiente [ENLACE](https://www.leliana.es/autoliquidaciones) seleccionando la autoliquidación deseada del LISTADO DE AUTOLIQUIDACIONES (*recuerde que una vez cumplimentada la autoliquidación, debe proceder a guardar la misma en formato pdf con carácter previo a su pago***)**.
- **Solicitando borrador:** En aquellos casos en que la elaboración de la autoliquidación pueda entrañarle cierta dificultad, podrá solicitar asistencia al Departamento de Gestión Tributaria Municipal para la elaboración de un borrador de autoliquidación para su posterior confirmación, a cuyo efecto habrá de efectuar su solicitud mediante el trámite incluido en el Catálogo de trámites Registro Electrónico/Presentación Instancia General que se encuentra en el siguiente [ENLACE](https://leliana.sedipualba.es/carpetaciudadana/tramite.aspx?idtramite=10177) en cuyo asunto habrá de consignar SOLICITUD ELABORACION BORRADOR AUTOLIQUIDACION DEL IMPUESTO/TASA. (*identifique el concepto tributario del que desea la elaboración del borrador*), a la cual habrá de acompañar la documentación requerida por el concepto tributario objeto de autoliquidación (*escrituras en las plusvalías, ficha técnica en los vehículos, etc*), así como la enumeración/descripción de los elementos necesarios para su cuantificación.

## **PASO 2.- Pago de la autoliquidación (salvo solicitud aplazamiento/fraccionamiento):**

Para proceder al pago de la autoliquidación puede optar por:

- **Utilización de la pasarela de pagos** que se apertura cuando es generada la autoliquidación (*recuerde antes de efectuar el pago guardar la autoliquidación generada en pdf*) y descargándose el justificante de pago (*recuerde que dicho justificante de pago proporcionado por la entidad bancaria ha de acompañar siempre a la autoliquidación de la que es objeto*). En caso de autoliquidaciones generadas por la opción de borrador, a través del [ENLACE.](http://www.leliana.es/es/pagos)
- **A través de las distintas entidades colaboradoras** Presentando los ejemplares de la autoliquidación generada (*para el contribuyente, para la entidad bancaria y para el Ayuntamiento*) al objeto de proceder a su pago.

## **PASO 3.- Presentación de la autoliquidación:**

En este paso cabe diferenciar entre los siguientes supuestos, debiendo presentarse según se señala:

- **Autoliquidaciones que son requeridas como documentación a aportar en otros trámites municipales:** Deberán presentarse en dichos casos como documentación anexa a sus respectivos trámites en los que se exige la acreditación del pago de la tasa/impuesto. Por ejemplo las relativas al Impuesto sobre construcciones (ICIO), Tasa Licencias de obra y Fianzas en su caso, Tasa por Licencia de Apertura, Tasa Derechos de Examen, Tasa Cementerio Municipal, Tasa por ocupación del Suelo-resto de ocupaciones del dominio público, etc.
- **Autoliquidaciones por las que se declara el alta en los padrones fiscales:** Para su presentación habrá de utilizarse el trámite establecido para dichos casos que se encuentra en el siguiente **ENLACE**. Se encuentran incluidas en el presente caso las autoliquidaciones pagadas por alta en la Tasa de Gestión de Residuos o por la Tasa Entrada de vehículos-vados.
- **Autoliquidaciones no requeridas como documentación en otros trámites municipales:** Mediante el presente trámite **Autoliquidaciones**, seleccionando + Nueva instancia (*ver al final de ésta página),* se procede a la presentación del ejemplar para la administración debidamente diligenciado de pago o acompañado del justificante de pago proporcionado por las entidades colaboradoras, junto con la documentación requerida por el concepto tributario objeto de autoliquidación (*escrituras en las plusvalías, ficha técnica en los vehículos, etc*), de no haberse aportado previamente. Así, será utilizado el presente trámite para la presentación, entre otras, de las autoliquidaciones pagadas por el Impuesto sobre el incremento del valor de los terrenos de naturaleza urbana (plusvalía), sobre el Impuesto sobre vehículos de tracción mecánica (vehículos), la Tasa Gestión de Residuos Urbanos (basuras), Tasa Entrada de vehículos (vados), la Tasa por Ocupación del Suelo, subsuelo y vuelo por las empresas explotadoras de servicios, etc.
- **Autoliquidaciones sobre las que se vaya a solicitar aplazamiento o fraccionamiento el tributo objeto de autoliquidación:** En el caso de ser susceptible de aplazamiento o fraccionamiento el tributo objeto de autoliquidación, las autoliquidaciones sobre las que se desee solicitar dicho aplazamiento o fraccionamiento de pago, habrán de ser presentadas junto al trámite de Solicitud Fraccionamiento/Aplazamiento de pago que se encuentra en el siguiente [ENLACE](https://leliana.sedipualba.es/carpetaciudadana/tramite.aspx?idtramite=11666)